## **Introduction To Bioconductor**

#### **Sandrine Dudoit, Robert Gentleman, and Rafael Irizarry**

**Bioconductor Workshop Fred Hutchinson Cancer Research CenterDecember 4-6, 2002**

© Copyright 2002, all rights reserved

## Bioconductor Basics

- • Bioconductor (www.bioconductor.org) is a software project aimed at providing high quality, innovative software tools appropriate for computational biology
- •We rely mainly on R (www.r-project.org) as the computational basis
- we welcome contributions

## Some basics

- • for microarray data analysis we have assembled a number of R packages that are appropriate to the different types of data and processing
- some issues:
	- data complexity
	- data size
	- data evolution
	- meta-data

## Software Design

- to overcome complexity we use two strategies: Abstract Data Types and object oriented programming
- to deal with data evolution we have separated the biological meta-data from the experimental data

## Pedagogy

- among the many choices we made in the Bioconductor project is to try and develop better teaching materials
- in large part this is because we are between two disciplines (Biology and Statistics) and most users are familiar with only one of these

# Vignettes

- • we have adopted a new type of documentation: the *vignette*
- • a vignette is an integrated collection of text and code – the code is runnable and using Sweave it is possible to replace the code with its output
- these documents are short and explicit directions on how to perform specific tasks

## Vignettes – HowTo's

- • a good way to find out how to use Bioconductor software is to read the relevant Vignette
- •then extract the code  $(\texttt{tangleToR})$  and examine it
- • HowTo documents are shorter (one or two pages)
- please write and contribute these

## Vignettes

- in Bioconductor 1.1 we introduced two new methods to interact with Vignettes
- • $openVignette()$  – gives you a menu to select from
- • $vExplorer()$  – our first attempt at turning Vignettes into interactive documents

**Bioconductor packages** Release 1.1,Nov. 18, 2002

• General infrastructure:

```
Biobase, rhdf5, tkWidgets, reposTools.
```
• Annotation:

**annotate, AnnBuilder** Æ data packages.

• Graphics:

```
geneplotter, hexbin.
```
- Pre-processing for Affymetrix oligonucleotide chip data: **affy, CDF packages, vsn**.
- Pre-processing for cDNA microarray data: **marrayClasses, marrayInput, marrayNorm, marrayPlots, vsn**.
- Differential gene expression:

```
edd, genefilter, multtest, ROC.
```
## **Outline**

- **Biobase and the basics**
- **annotate** and **AnnBuilder** packages
- **genefilter** package
- **multtest** package
- R clustering and classification packages

## **Biobase: exprSet class**

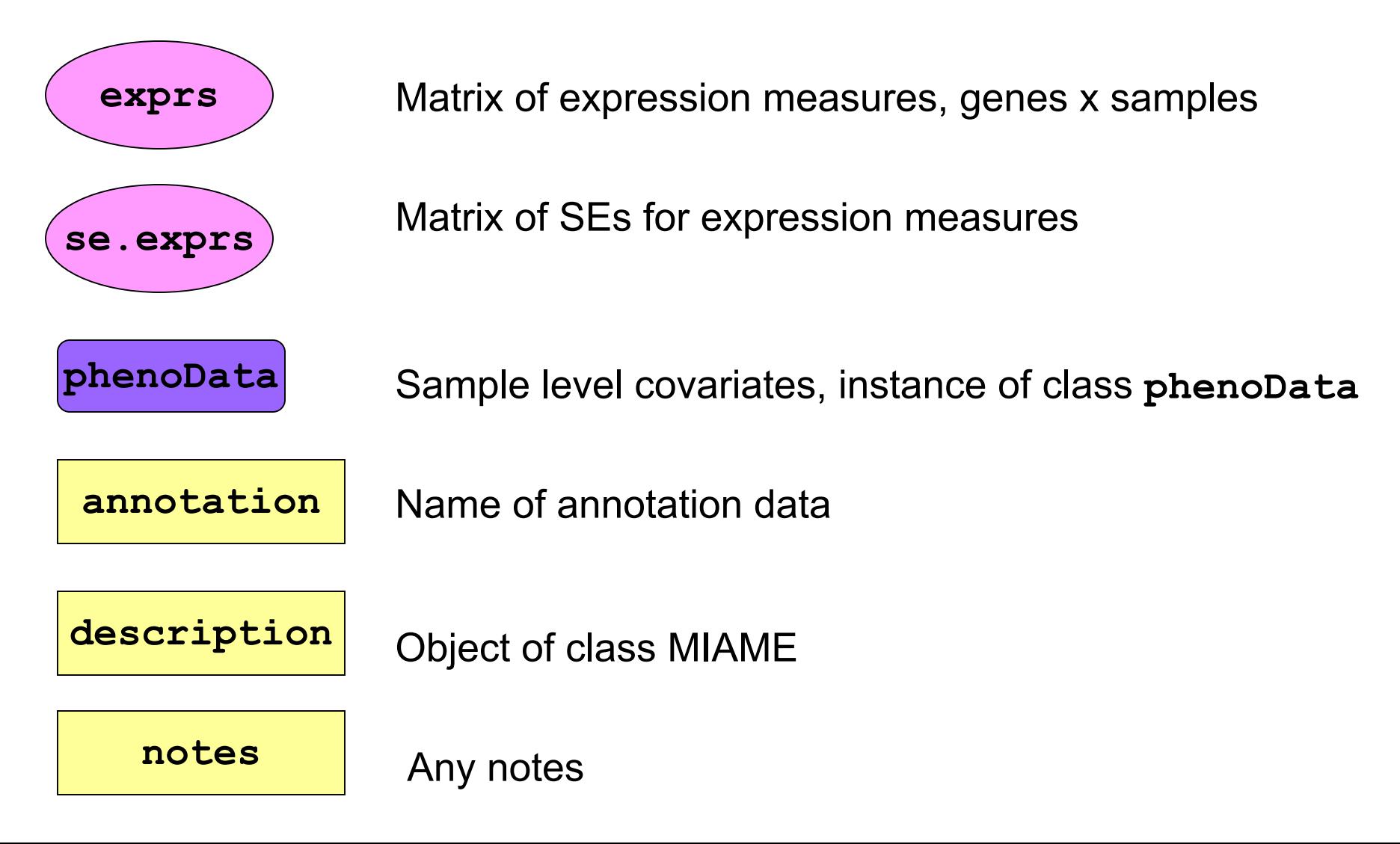

<sup>&</sup>gt; golubTest Expression Set (exprSet) with 7129 genes 34 samples phenoData object with 11 variables and 34 casesvarLabelsSamples: Samples ALL.AML: ALL.AMLBM.PB: BM.PBT.B.cell: T.B.cellFAB: FABDate: DateGender: GenderpctBlasts: pctBlasts Treatment: TreatmentPS: PSSource: Sourceoutput

#### Typing the name of the data set produces this

## exprSet

- the set is closed under subsetting operations (either x[,1] or x[1,]) both produce new exprSets
- • the first subscript is for genes, the second for samples
- • the software is responsible for maintaining data integrity

# exprSet: accessing the phenotypic data

- phenotypic data is stored in a special class: phenoData
- • this is simply a dataframe and a set of associated labels describing the variables in the dataframe

## **Annotation packages**

- One of the largest challenges in analyzing genomic data is associating the experimental data with the available metadata, e.g. sequence, gene annotation, chromosomal maps, literature.
- The **annotate** and **AnnBuilder** packages provides some tools for carrying this out.
- These are very likely to change, evolve and improve, so please check the current documentation - things may already have changed!

# **Annotation packages**

- Annotation data packages;
- Matching IDs using environments;
- • Searching and processing queries from WWW databases
	- LocusLink,
	- GenBank,
	- PubMed;
- HTML reports.

## **WWW resources**

- Nucleotide databases: e.g. GenBank.
- Gene databases: e.g. LocusLink, UniGene.
- Protein sequence and structure databases: e.g. SwissProt, Protein DataBank (PDB).
- Literature databases: e.g. PubMed, OMIM.
- Chromosome maps: e.g. NCBI Map Viewer.
- Pathways: e.g. KEGG.
- Entrez is a search and retrieval system that integrates information from databases at NCBI (National Center for Biotechnology Information).

#### **NCBI Entrez**

**www.ncbi.nlm.nih.gov/Entrez**

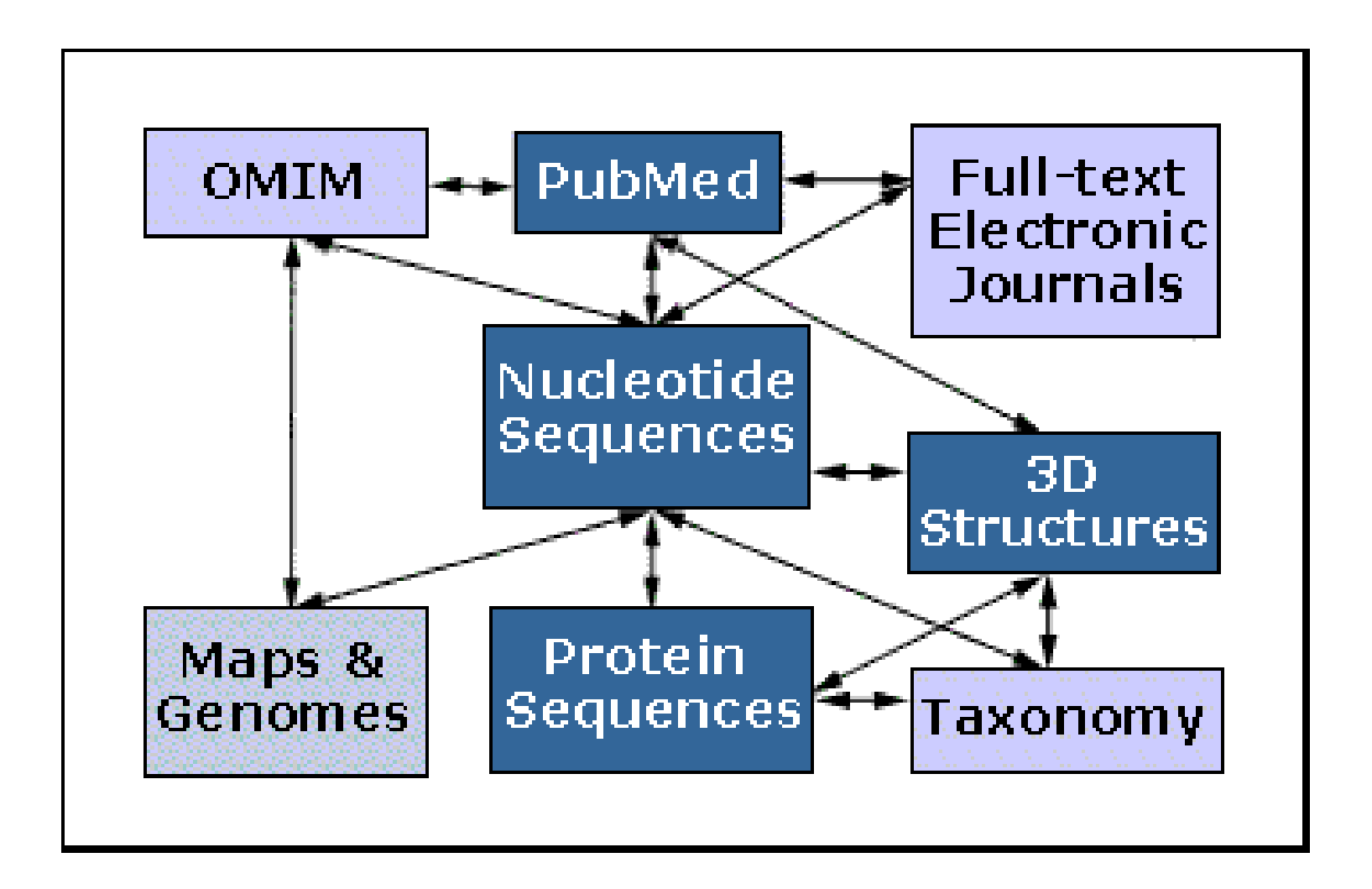

Important tasks

- Associate manufacturers probe identifiers (e.g. Affymetrix IDs) to other available identifiers (e.g. gene symbol, PubMed PMID, LocusLink LocusID, GenBank accession number).
- Associate probes with biological data such as chromosomal position, pathways.
- Associate probes with published literature data via PubMed.

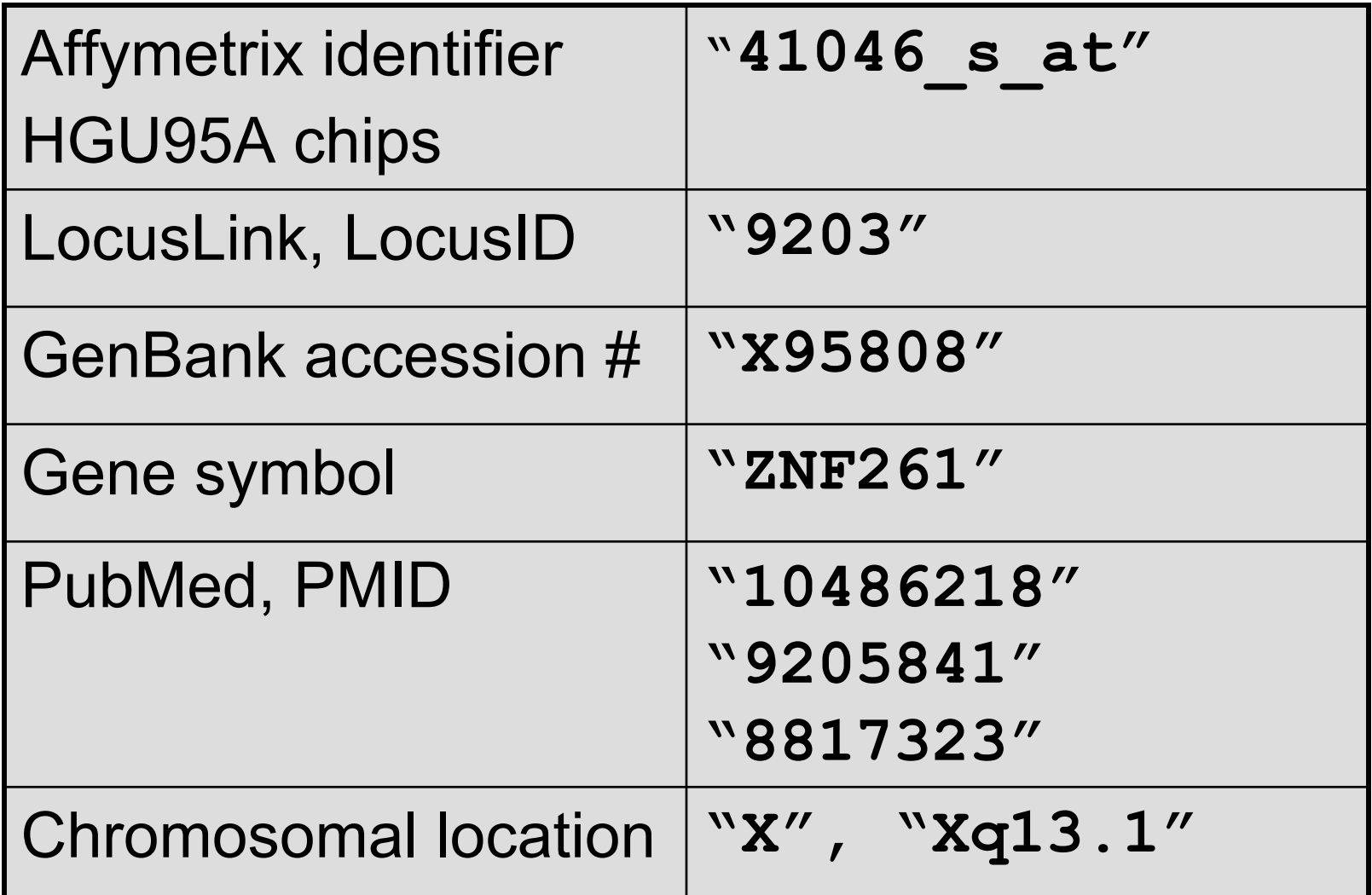

## **Annotation data packages**

- The Bioconductor project has started to deploy packages that contain only data. E.g. **hgu95a** package for Affymetrix HGU95A GeneChips series, also, **hgu133a**, **hu6800**, **mgu74a**, **rgu34a**.
- These data packages are built using **AnnBuilder**.
- These packages contain many different mappings to interesting data.
- They are available from the Bioconductor website and also using **update.packages**.

## **Annotation data packages**

- Maps to GenBank accession number, LocusLink LocusID, gene symbol, gene name, UniGene cluster.
- Maps to chromosomal location: chromosome, cytoband, physical distance (bp), orientation.
- Maps to KEGG pathways, enzymes, Gene Ontology Consortium (GO).
- Maps to PubMed PMID.
- These packages will be updated and expanded regularly as new or updated data become available.

## **hu6800 data package**

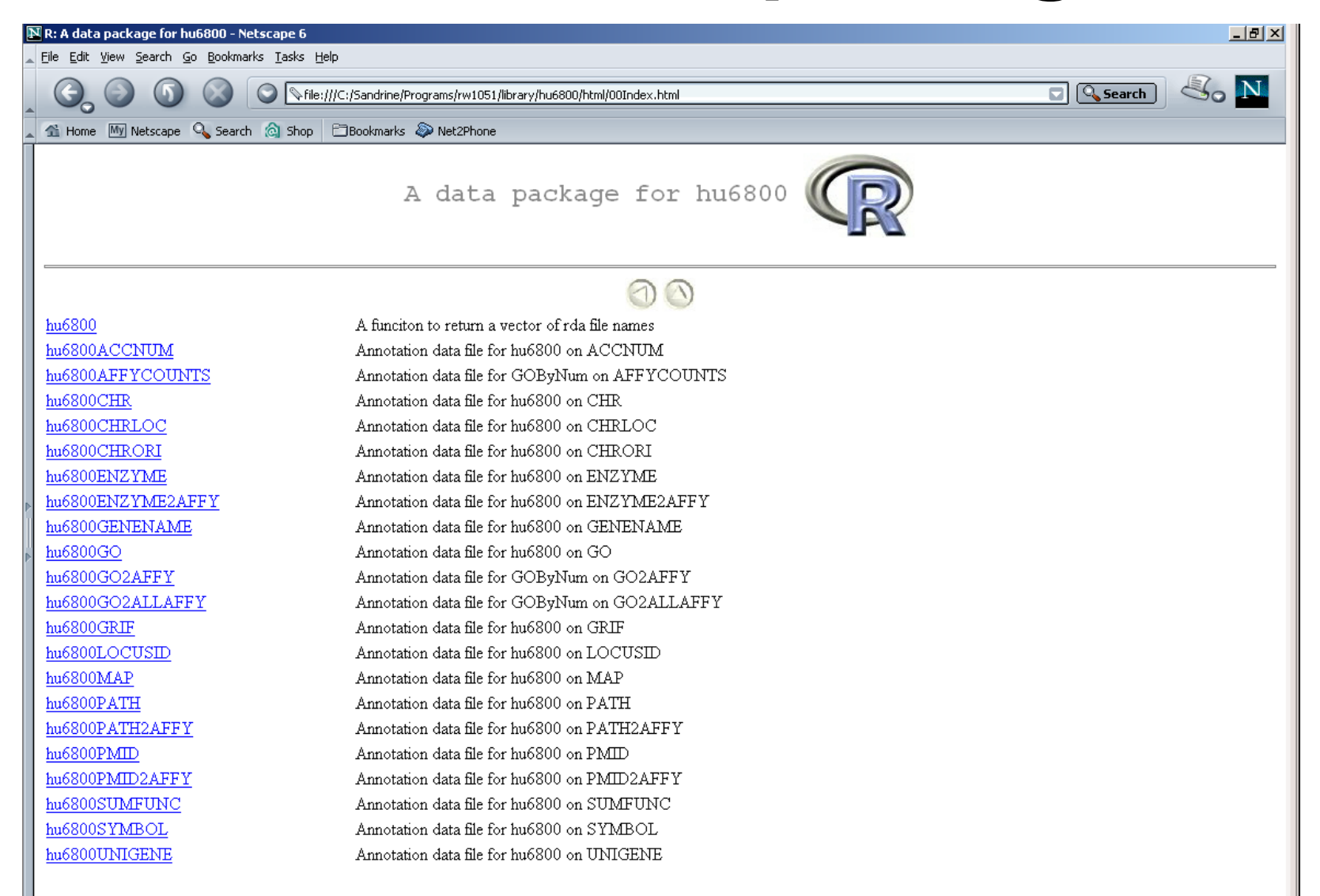

- Much of what **annotate** does relies on matching symbols.
- This is basically the role of a hash table in most programming languages.
- In R, we rely on environments (they are similar to hash tables).
- The annotation data packages provide R environment objects containing key and value pairs for the mappings between two sets of probe identifiers.
- Keys can be accessed using the R **ls** function.
- Matching values in different environments can be accessed using the get or *multiget* functions.

E.g. **hgu95a** package.

- To load package **library(hgu95a)**
- For info on the package and list of mappings available
	- **? hgu95a**

**hgu95a()**

• For info on a particular mapping

**? hgu95aPMID**

- **> library(hgu95a)**
- **> get("41046\_s\_at", env = hgu95aACCNUM) [1] "X95808"**
- **> get("41046\_s\_at", env = hgu95aLOCUSID) [1] "9203"**
- **> get("41046\_s\_at", env = hgu95aSYMBOL) [1] "ZNF261"**
- **> get("41046\_s\_at", env = hgu95aGENENAME) [1] "zinc finger protein 261"**
- **> get("41046\_s\_at", env = hgu95aSUMFUNC)**
- **[1] "Contains a putative zinc-binding motif (MYM)|Proteome"**
- **> get("41046\_s\_at", env = hgu95aUNIGENE) [1] "Hs.9568"**

**> get("41046\_s\_at", env = hgu95aCHR) [1] "X" > get("41046\_s\_at", env = hgu95aCHRLOC) [1] "66457019@X" > get("41046\_s\_at", env = hgu95aCHRORI) [1] "-@X" > get("41046\_s\_at", env = hgu95aMAP) [1] "Xq13.1" > get("41046\_s\_at", env = hgu95aPMID) [1] "10486218" "9205841" "8817323" > get("41046\_s\_at", env = hgu95aGO) [1] "GO:0003677" "GO:0007275"**

## **annotate: database searches and report generation**

- • Provide tools for searching and processing information from various biological databases.
- • Provide tools for regular expression searching of PubMed abstracts.
- • Provide nice HTML reports of analyses, with links to biological databases.

## **annotate: WWW queries**

• Functions for querying WWW databases from R rely on the **browseURL** function

**browseURL("www.r-project.org")**

#### **annotate: GenBank query**

**www.ncbi.nlm.nih.gov/Genbank/index.html**

- Given a vector of GenBank accession numbers or NCBI UIDs, the **genbank** function
	- – opens a browser at the URLs for the corresponding GenBank queries;
	- returns an **XMLdoc** object with the same data.

**genbank("X95808",disp="browser")**

**http://www.ncbi.nih.gov/entrez/query.fcgi?tool=bioconductor&cmd=Search&db=Nucleotide&term=X95808**

#### **genbank(1430782,disp="data", type="uid")**

#### **annotate: LocusLink query**

**www.ncbi.nlm.nih.gov/LocusLink/**

• **locuslinkByID**: given one or more LocusIDs, the browser is opened at the URL corresponding to the first gene.

```
locuslinkByID("9203")
```
http://www.ncbi.nih.gov/LocusLink/LocRpt.cgi?l=9203

• **locuslinkQuery**: given a search string, the results of the LocusLink query are displayed in the browser.

**locuslinkQuery("zinc finger")** http://www.ncbi.nih.gov/LocusLink/list.cgi?Q=zinc finger&ORG=Hs&V=0

#### **annotate: PubMed query**

**www.ncbi.nlm.nih.gov**

- For any gene there is often a large amount of data available from PubMed.
- The **annotate** package provides the following tools for interacting with PubMed
	- – **pubMedAbst**: a class structure for PubMed abstracts in R.
	- –**pubmed:** the basic engine for talking to PubMed.
- WARNING: be careful you can query them too much and be banned!

#### **annotate: pubMedAbst class**

Class structure for storing and processing PubMed abstracts in R

- **authors**
- **abstText**
- **articleTitle**
- **journal**
- **pubDate**
- **abstUrl**

## **annotate: high level tools for PubMed query**

- • **pm.getabst**: download the specified PubMed abstracts (stored in XML) and create a list of **pubMedAbst** objects.
- • **pm.titles**: extract the titles from a set of PubMed abstracts.
- • **pm.abstGrep**: regular expression matching on the abstracts.

## **annotate: PubMed example**

**pmid <-get("41046\_s\_at", env=hgu95aPMID) pubmed(pmid, disp="browser")**

**http://www.ncbi.nih.gov/entrez/query.fcgi?tool=bioconductor&cmd=Retrie ve&db=PubMed&list\_uids=10486218%2c9205841%2c8817323**

**absts <- pm.getabst("41046\_s\_at", base="hgu95a")**

**pm.titles(absts)**

**pm.abstGrep("retardation",absts[[1]])**

## **annotate: PubMed example**

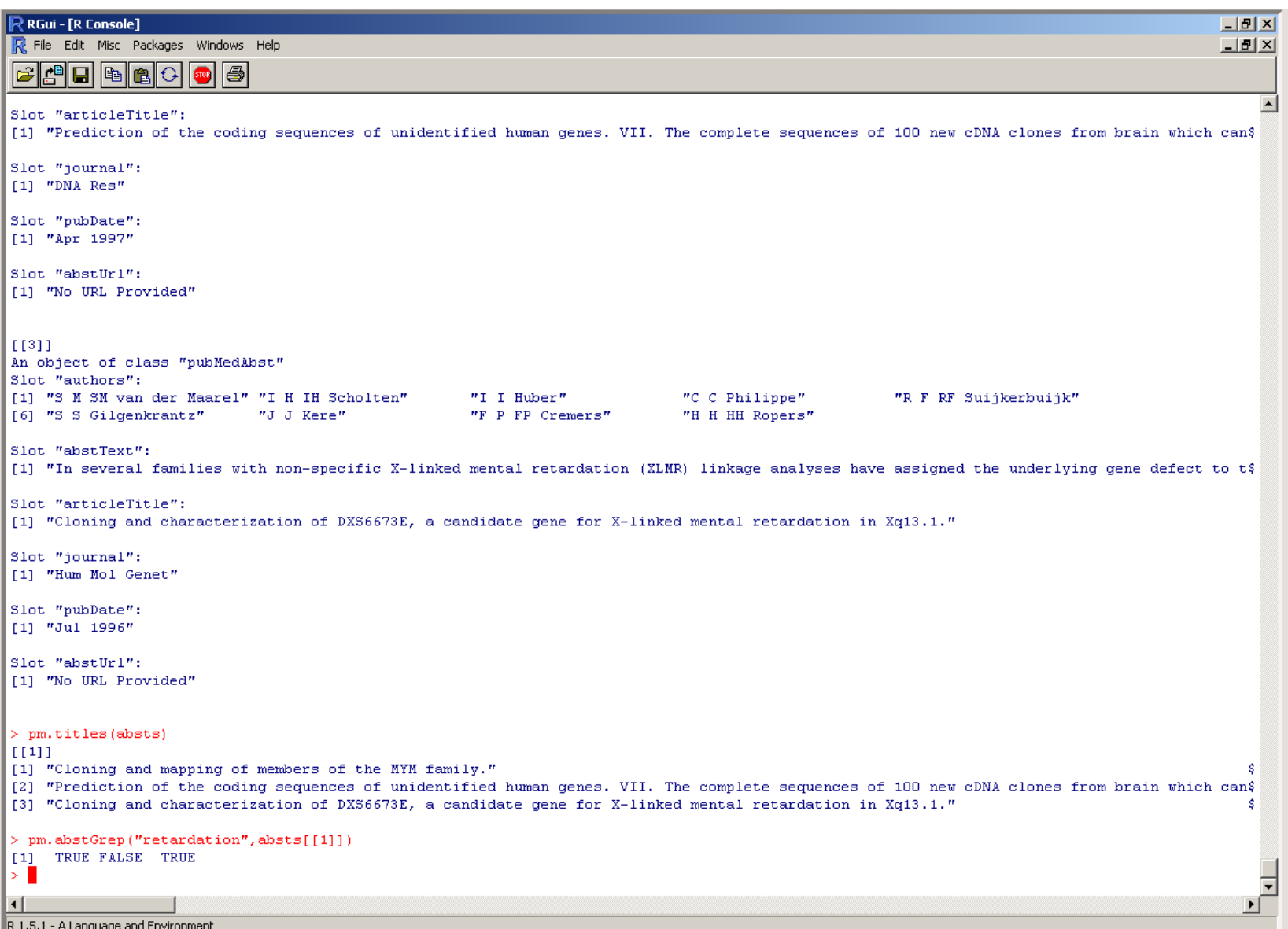

## **annotate: data rendering**

- • A simple interface, **ll.htmlpage**, can be used to generate an HTML report of your results.
- • The page consists of a table with one row per gene, with links to LocusLink.
- Entries can include various gene identifiers and statistics.

#### **BioConductor Gene Listing**

#### Golub et al. data, genes with permutation maxT adjusted p-value < 0.01

Locus Link Genes

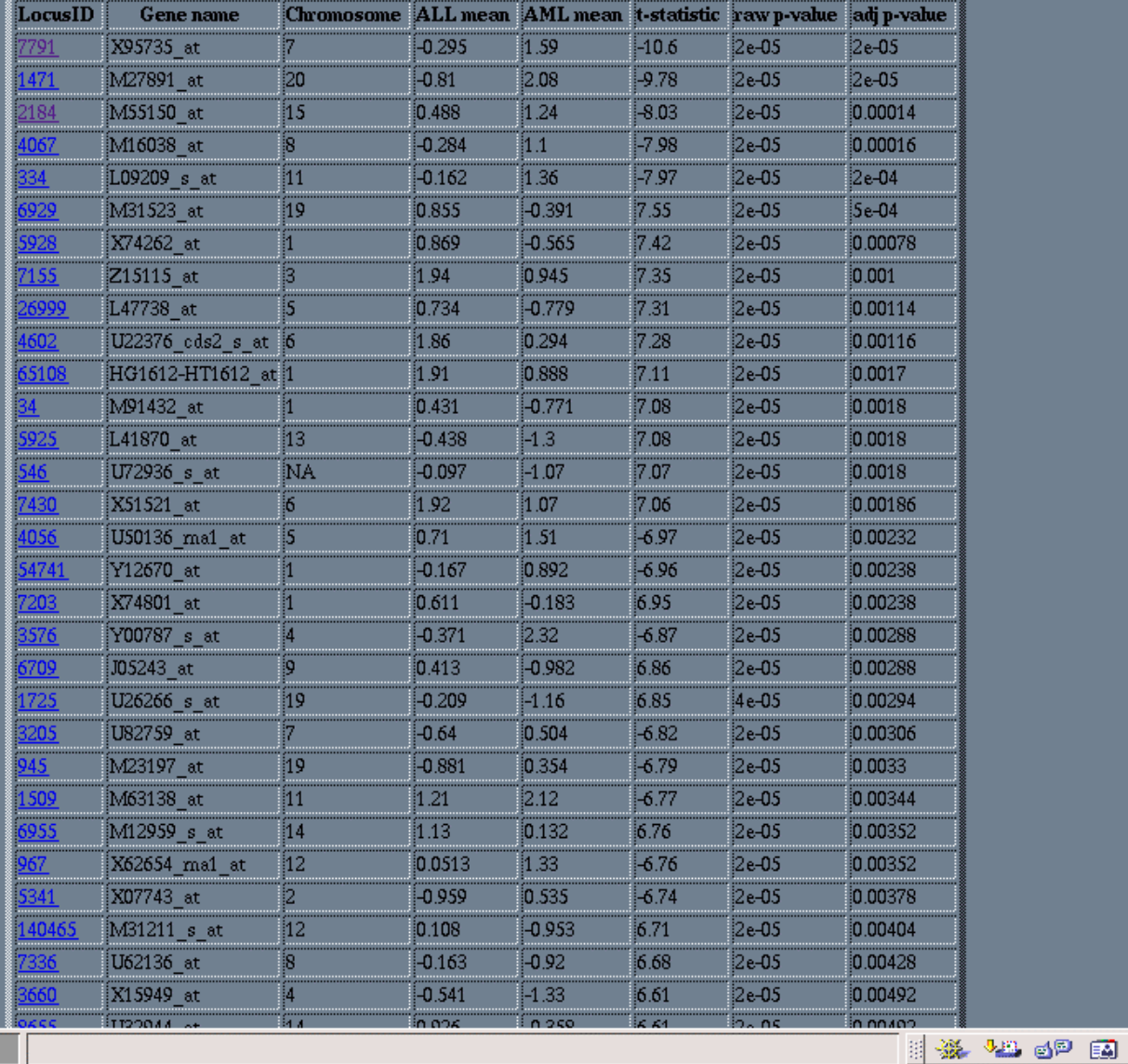

தி

100%

**ll.htmlpage**  function from **annotate**  package

ጎ

#### genelist.html

#### **annotate: chromLoc class**

Location information for one gene

- **chrom**: chromosome name.
- • **position**: starting position of the gene in bp.
- **strand**: chromosome strand +/-.

## **annotate: chromLocation class**

Location information for a set of genes

- **species:** species that the genes correspond to.
- **datSource:** source of the gene location data.
- **nChrom:** number of chromosomes for the species.
- **chromNames:** chromosome names.
- **chromLocs:** starting position of the genes in bp.
- **chromLengths:** length of each chromosome in bp.
- **geneToChrom:** hash table translating gene IDs to location.

Function **buildChromClass**

#### **geneplotter : cPlot**

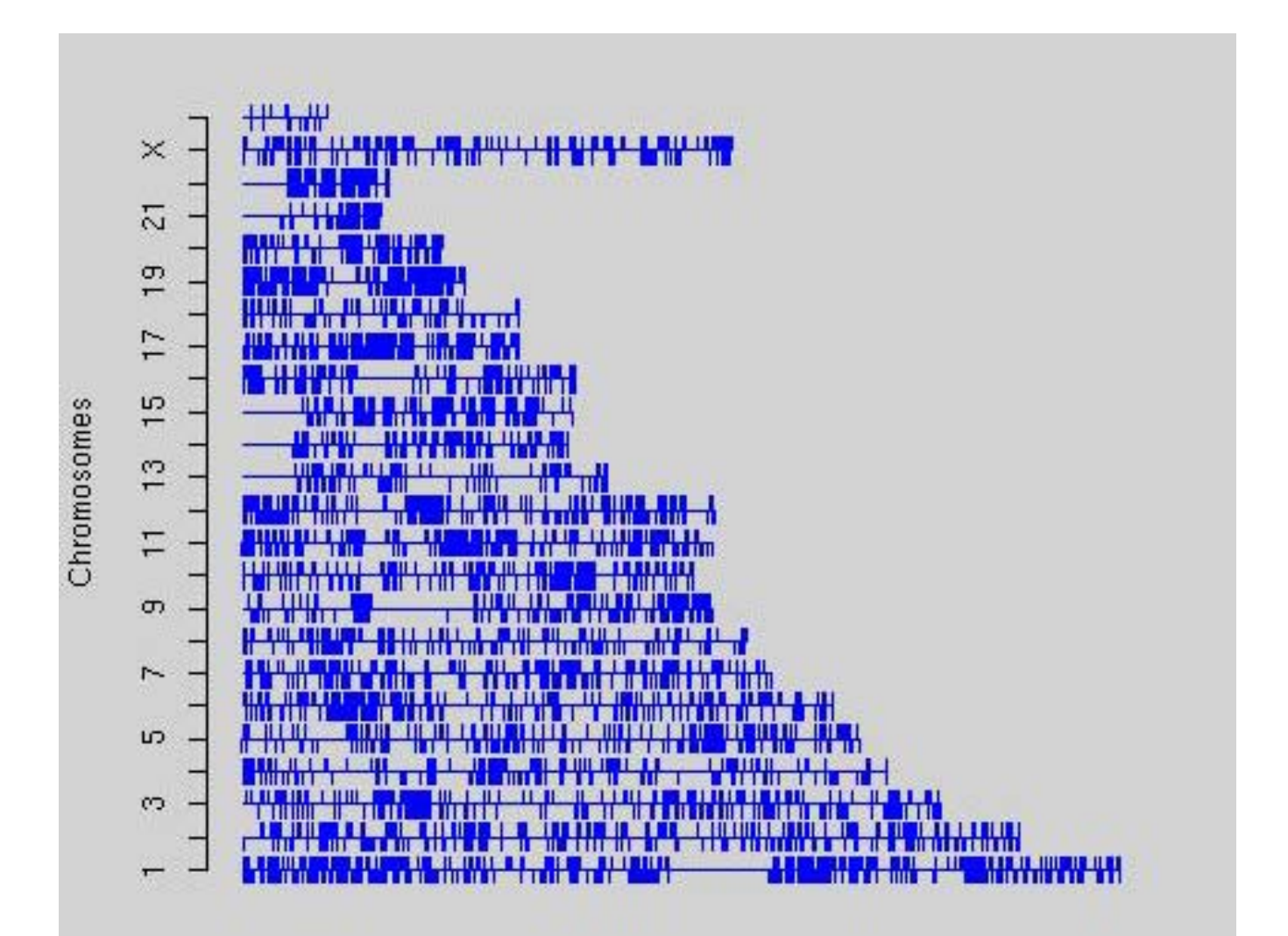

#### **geneplotter : alongChrom**

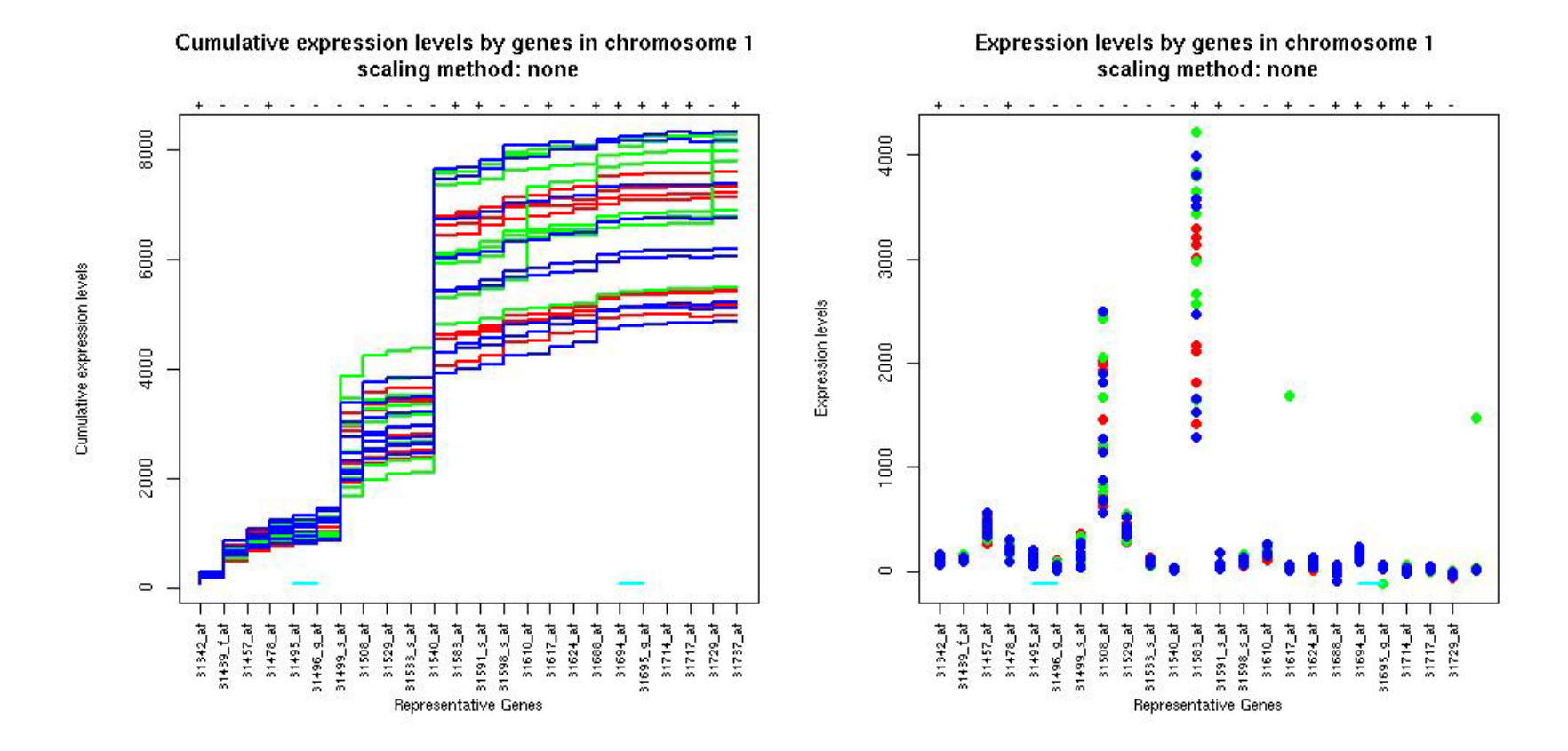

#### **geneplotter : alongChrom**

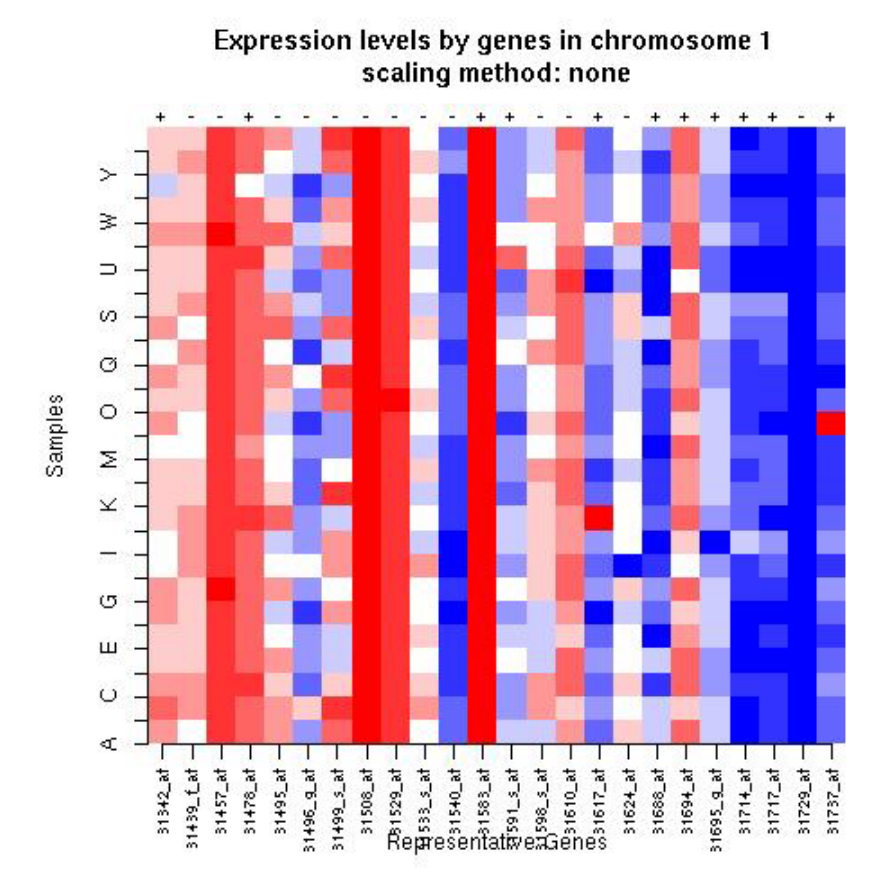

# **Gene filtering**

- A very common task in microarray data analysis is gene-by-gene selection.
- Filter genes based on
	- data quality criteria, e.g. absolute intensity or variance;
	- subject matter knowledge;
	- their ability to differentiate cases from controls;
	- their spatial or temporal expression pattern.
- Depending on the experimental design, some highly specialized filters may be required and applied sequentially.

## **Gene filtering**

- *Clinical trial.* Filter genes based on association with survival, e.g. using a Cox model.
- *Factorial experiment.* Filter genes based on interaction between two treatments, e.g. using 2-way ANOVA.
- *Time-course experiment*. Filter genes based on periodicity of expression pattern, e.g. using Fourier transform.

## **genefilter package**

- The **genefilter** package provides tools to sequentially apply filters to the rows (genes) of a matrix.
- There are two main functions, **filterfun** and **genefilter**, for assembling and applying the filters, respectively.
- Any number of functions for specific filtering tasks can be defined and supplied to **filterfun**.

E.g. Cox model p-values, coefficient of variation.

## **genefilter: separation of tasks**

- 1. Select/define functions for specific filtering tasks.
- 2. Assemble the filters using the **filterfun** function.
- 3. Apply the filters using the **genefilter** function Æ a logical vector, **TRUE** indicates genes that are retained.
- 4. Apply that vector to the **exprSet** to obtain a microarray object for the subset of interesting genes.

## **genefilter: supplied filters**

Filters supplied in the package

- **kOverA** select genes for which k samples have expression measures larger than A.
- **gapFilter** select genes with a large IQR or gap (jump) in expression measures across samples.
- **ttest** select genes according to t-test nominal pvalues.
- **Anova** select genes according to ANOVA nominal p-values.
- **coxfilter** select genes according to Cox model nominal p-values.

## **genefilter: writing filters**

- •It is very simple to write your own filters.
- • You can use the supplied filtering functions as templates.
- The basic idea is to rely on lexical scope to provide values (bindings) for the variables that are needed to do the filtering.

## **genefilter: How to?**

- 1. First, build the filters
	- **f1 <- anyNA**

**f2 <- kOverA(5, 100)**

- 2. Next, assemble them in a filtering function **ff <- filterfun(f1,f2)**
- 3. Finally, apply the filter **wh <- genefilter(exprs(DATA), ff)**
- 4. Use **wh** to obtain the relevant subset of the data

```
mySub < - DATA[wh, ]
```
## golubEsets

• now we will spend some time looking at filtering genes according to different criteria

## golubEsets

- • are there genes that are differentially expressed by Sex?
- •if so on which chromosomes are they?
- are there any genes on the Y chromosome that are expressed in samples from female patients?

# **Differential gene expression**

- Identify genes whose expression levels are associated with a response or covariate of interest
	- – clinical outcome such as survival, response to treatment, tumor class;
	- –covariate such as treatment, dose, time.
- Estimation: estimate effects of interest and variability of these estimates.

E.g. slope, interaction, or difference in means in a linear model.

• Testing: assess the statistical significance of the observed associations.

## **Acknowledgements**

#### • **Bioconductor core team**

- $\bullet$ **Ben Bolstad**, Biostatistics, UC Berkeley
- •**Vincent Carey**, Biostatistics, Harvard
- $\bullet$ **Francois Collin**, GeneLogic
- $\bullet$ **Leslie Cope**, JHU
- $\bullet$ **Laurent Gautier**, Technical University of Denmark, Denmark
- $\bullet$ **Yongchao Ge**, Statistics, UC Berkeley
- $\bullet$ **Robert Gentleman**, Biostatistics, Harvard
- $\bullet$ **Jeff Gentry**, Dana-Farber Cancer Institute
- $\bullet$ **John Ngai Lab**, MCB, UC Berkeley
- $\bullet$ **Juliet Shaffer**, Statistics, UC Berkeley
- $\bullet$ **Terry Speed**, Statistics, UC Berkeley
- $\bullet$ **Yee Hwa (Jean) Yang**, Biostatistics, UCSF
- $\bullet$ **Jianhua (John) Zhang**, Dana-Farber Cancer Institute
- $\bullet$  Spike-in and dilution datasets:
	- **Gene Brown's group**, Wyeth/Genetics Institute
	- **Uwe Scherf's group**, Genomics Research & Development, GeneLogic.
- $\bullet$ **GeneLogic** and **Affymetrix** for permission to use their data.